### JOHNSONPLASTICS Plus

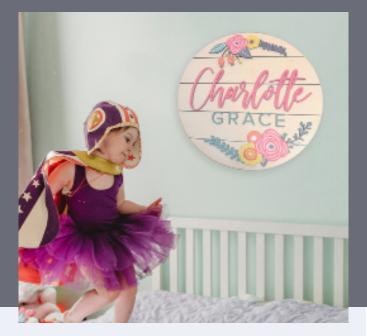

### Laser Cut Sublimated Name Sign Name Sign

#### **INSTRUCTIONS**

A Trendy, fully customizable sign to make for yourself, or to offer your customers!

We used Rowmark ADA-Alternative and Colorshop Woods, and Unisub Hardboard.

- Import ADA-Alternative backer cut file, and adjust settings. Then place your plastic sheet into the laser and tape down to ensure it doesn't move or shift. Run file. (We've created these to be used on a desktop laser or large laser). as
- 2. Open the Shiplap cut file and tape your ColorShop Woods into your laser to ensure it doesn't shift when being cut.
- Next you will import the sublimation items to be laser cut out. Be sure to tape your masked hardboard to the laser, to make sure it doesn't shift. The masking prevents charring from happening.
- 4. Once all of your files are laser cut, you're ready to assemble and sublimate! Print the sublimation art from any sublimation printer. We've included plenty of bleed, so your art doesn't need to completely line up with the laser cut pieces.
- 5. Once you have your art printed, marry the sublimation paper to the unmasked hardboard, and press in a heat press of your choice. We used a Stahls' Hotronix® Fusion IQ®
- 6. All that's left is to adhere all your pieces together!

There ya have it! A trendy way to create fully personalized, dimensional sublimation signs!

#### **FILES INCLUDED**

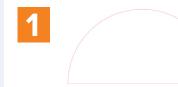

\*Use two half moons to create once cirice backer on small desktop lasers. If you have a large laser, you can cut one full large circle.

| 2 |  |
|---|--|
|   |  |
| 2 |  |

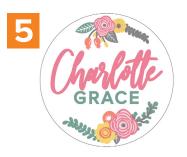

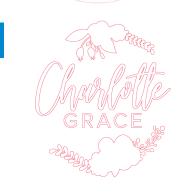

4

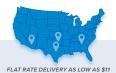

JPPLUS.COM • 1-800-869-7800

# FINISHED PIECE 17" X 17"

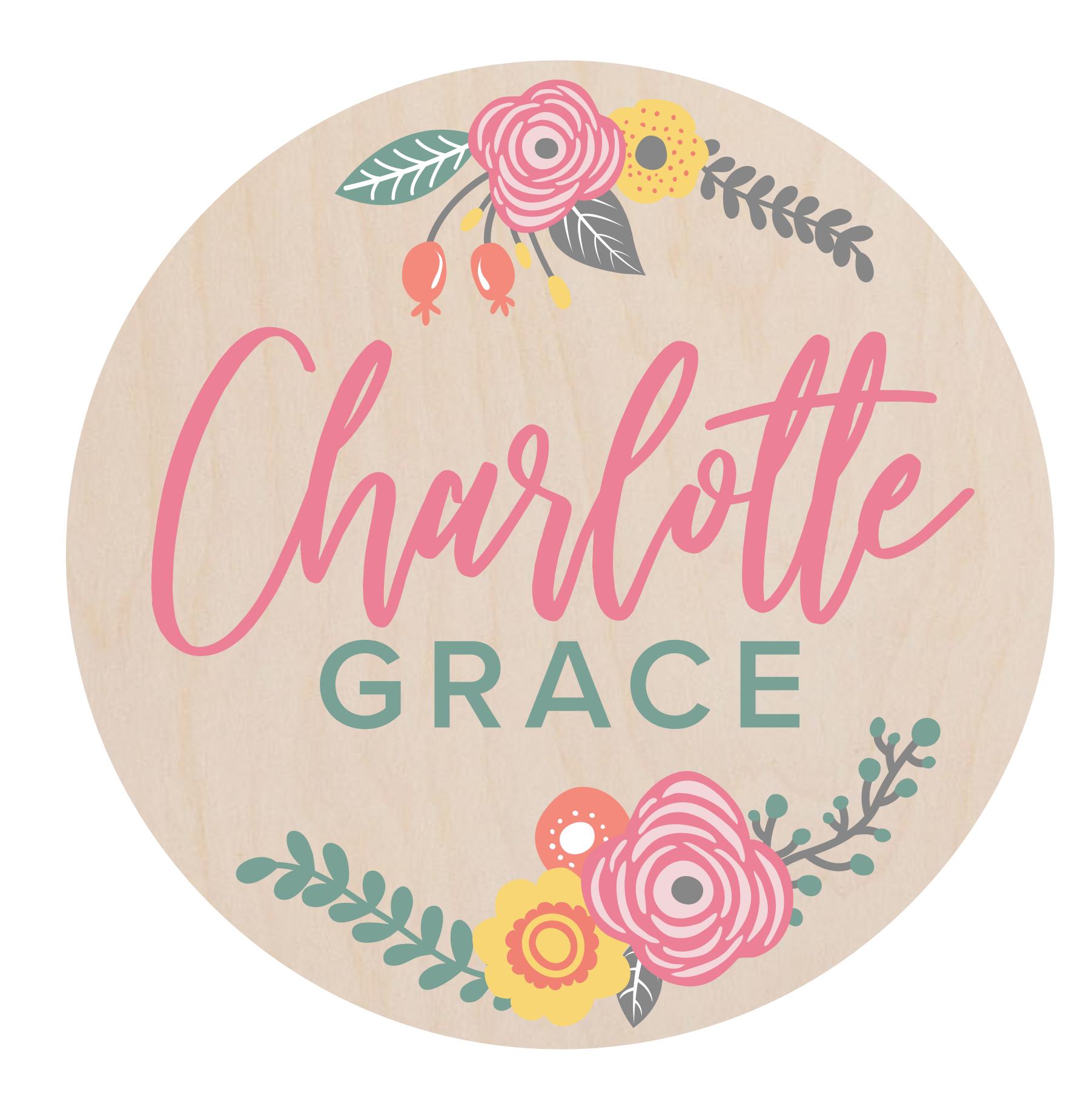

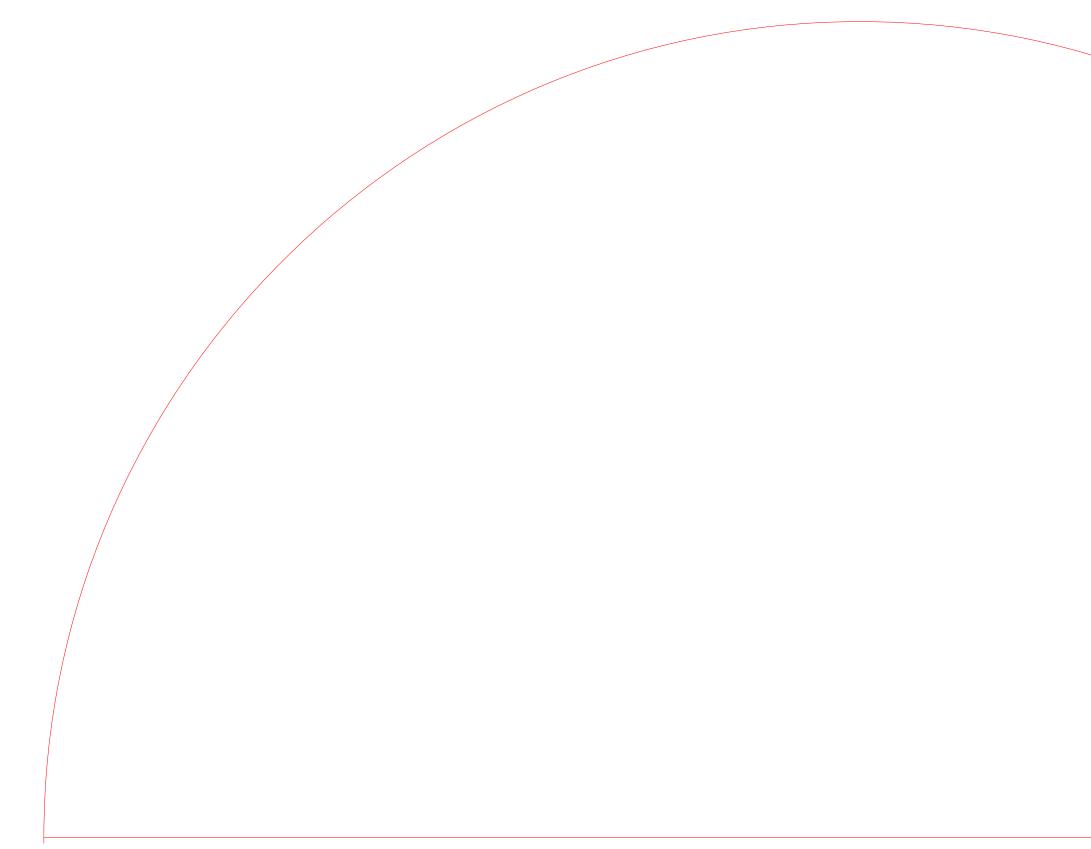

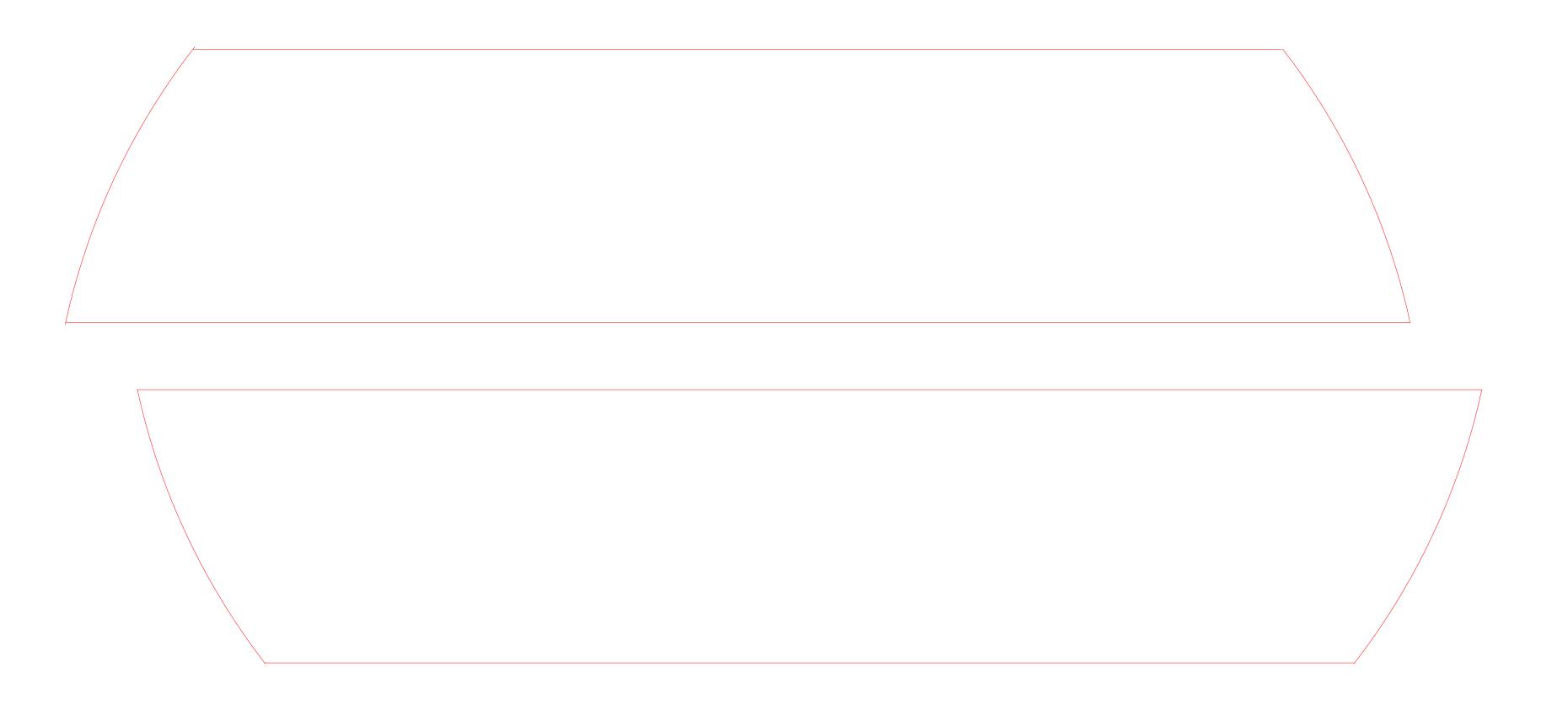

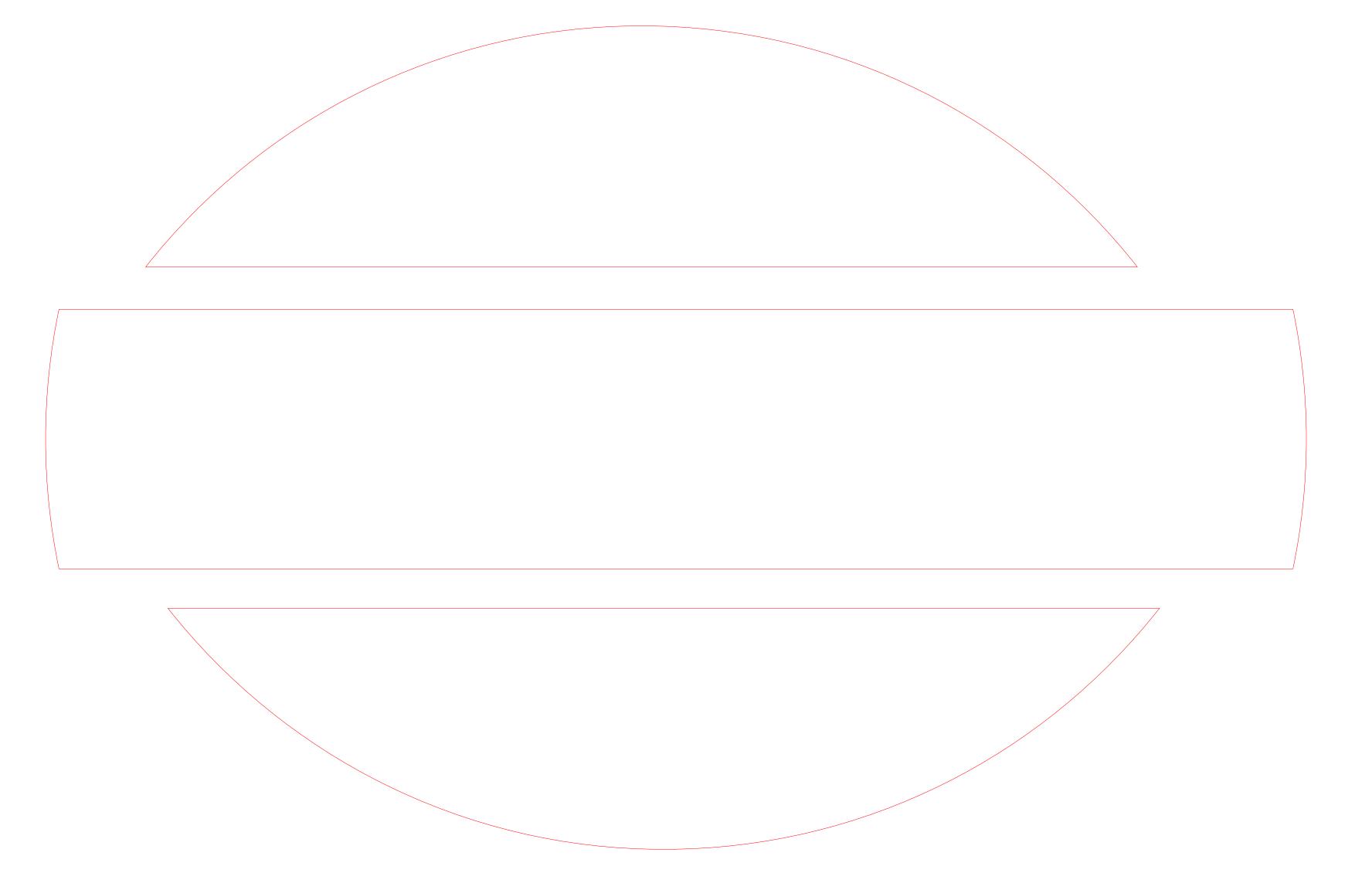

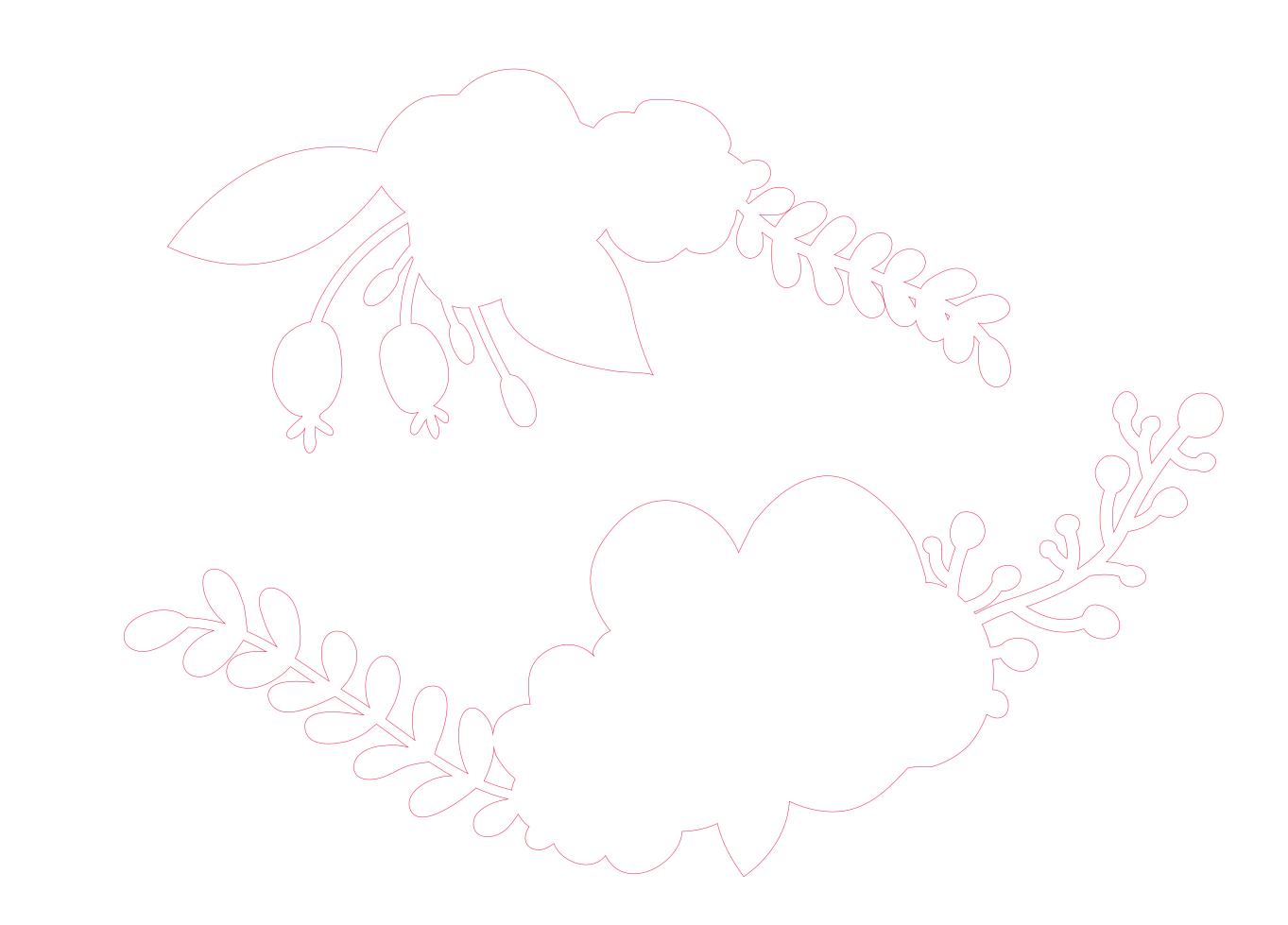

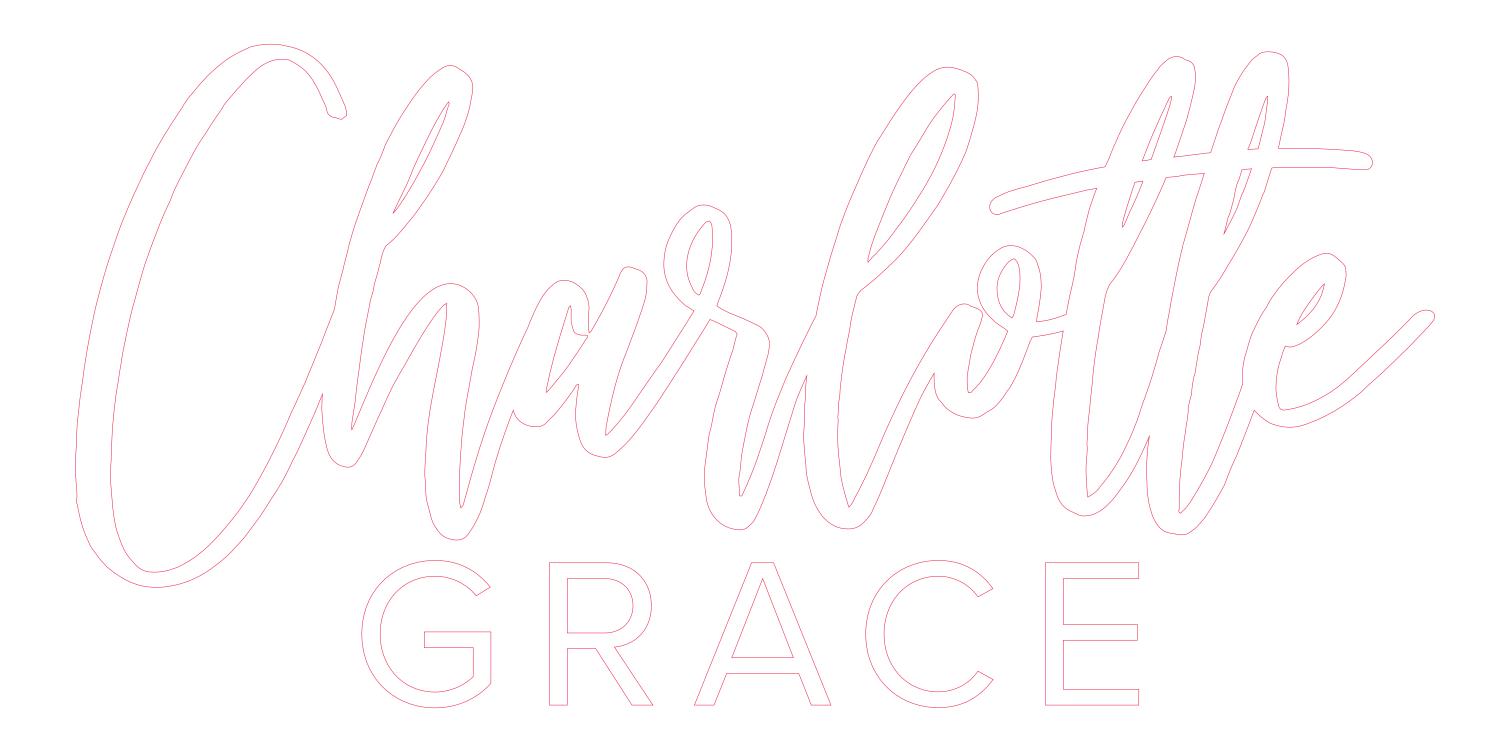

# SUBLIMATED PIECES

Laser cut from Hardboard & Sublimated

Bleed added

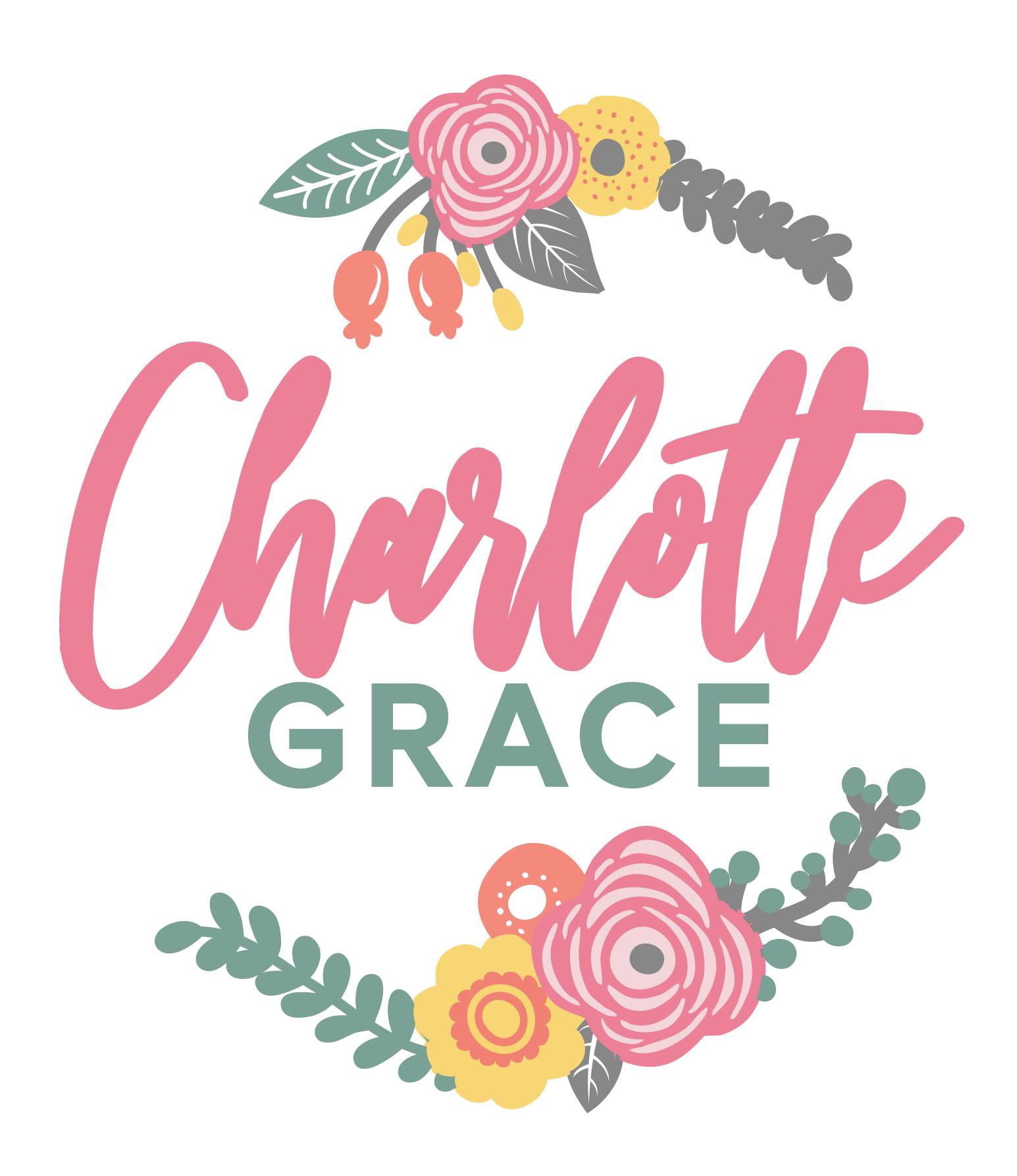